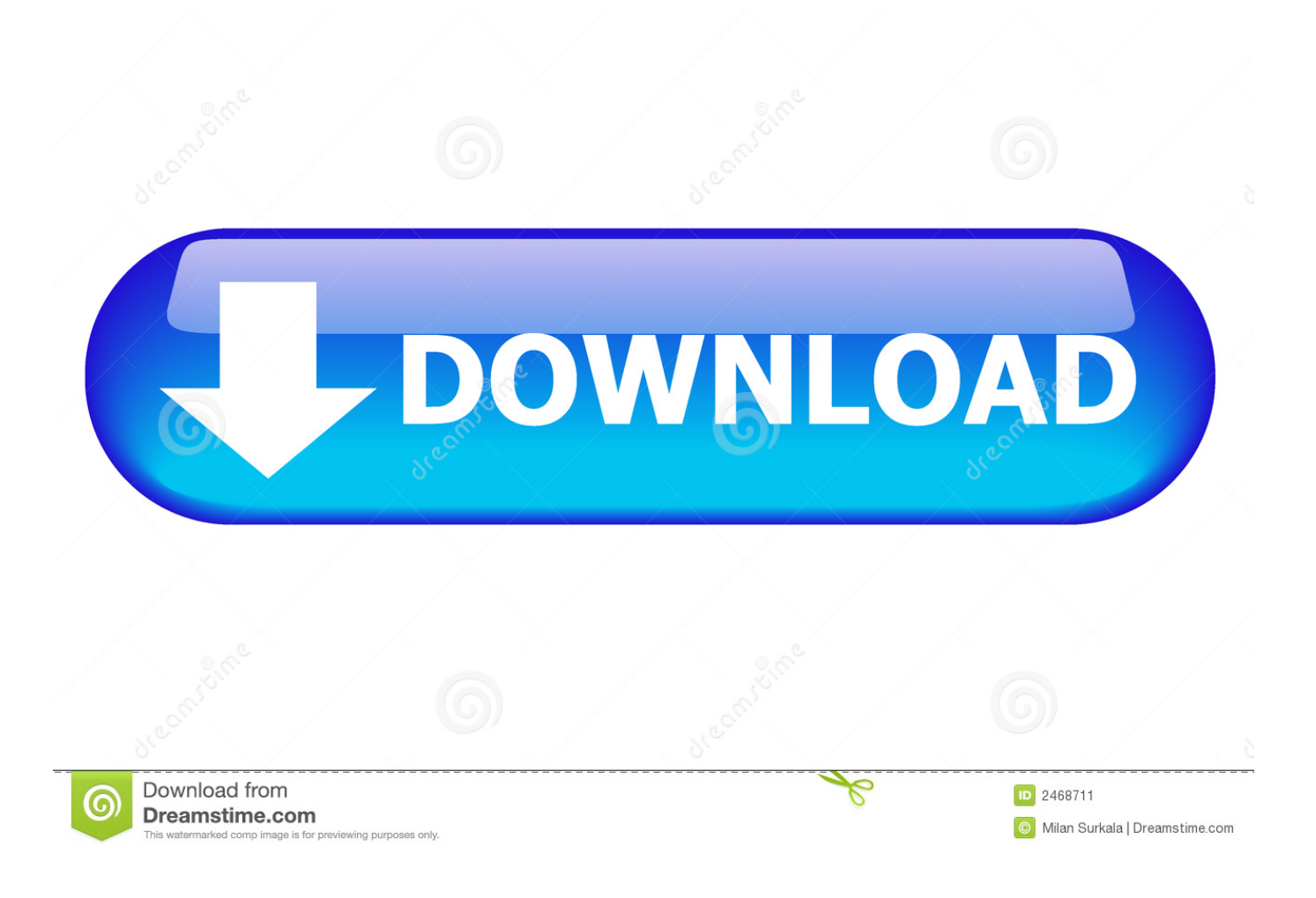

[Unhide Library Folder Mac 10.7](https://fancli.com/1tjmzm)

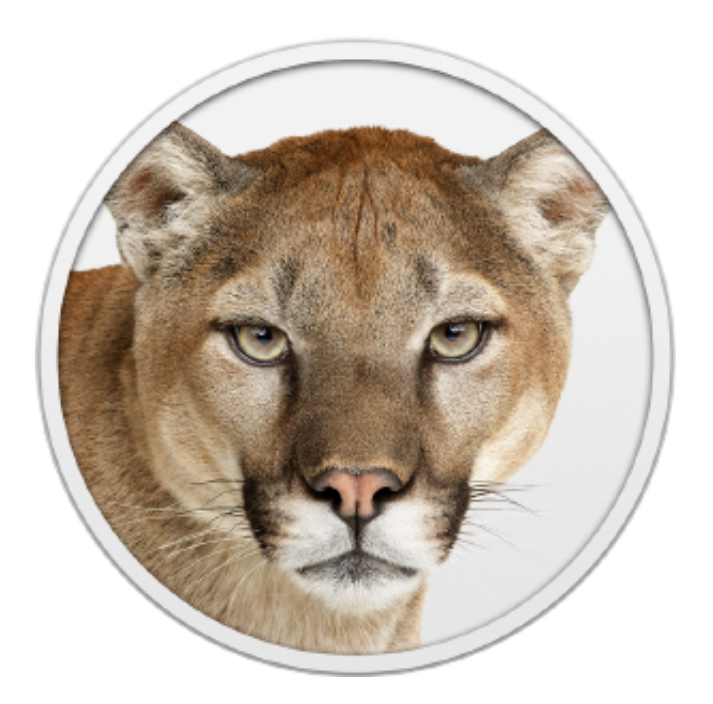

[Unhide Library Folder Mac 10.7](https://fancli.com/1tjmzm)

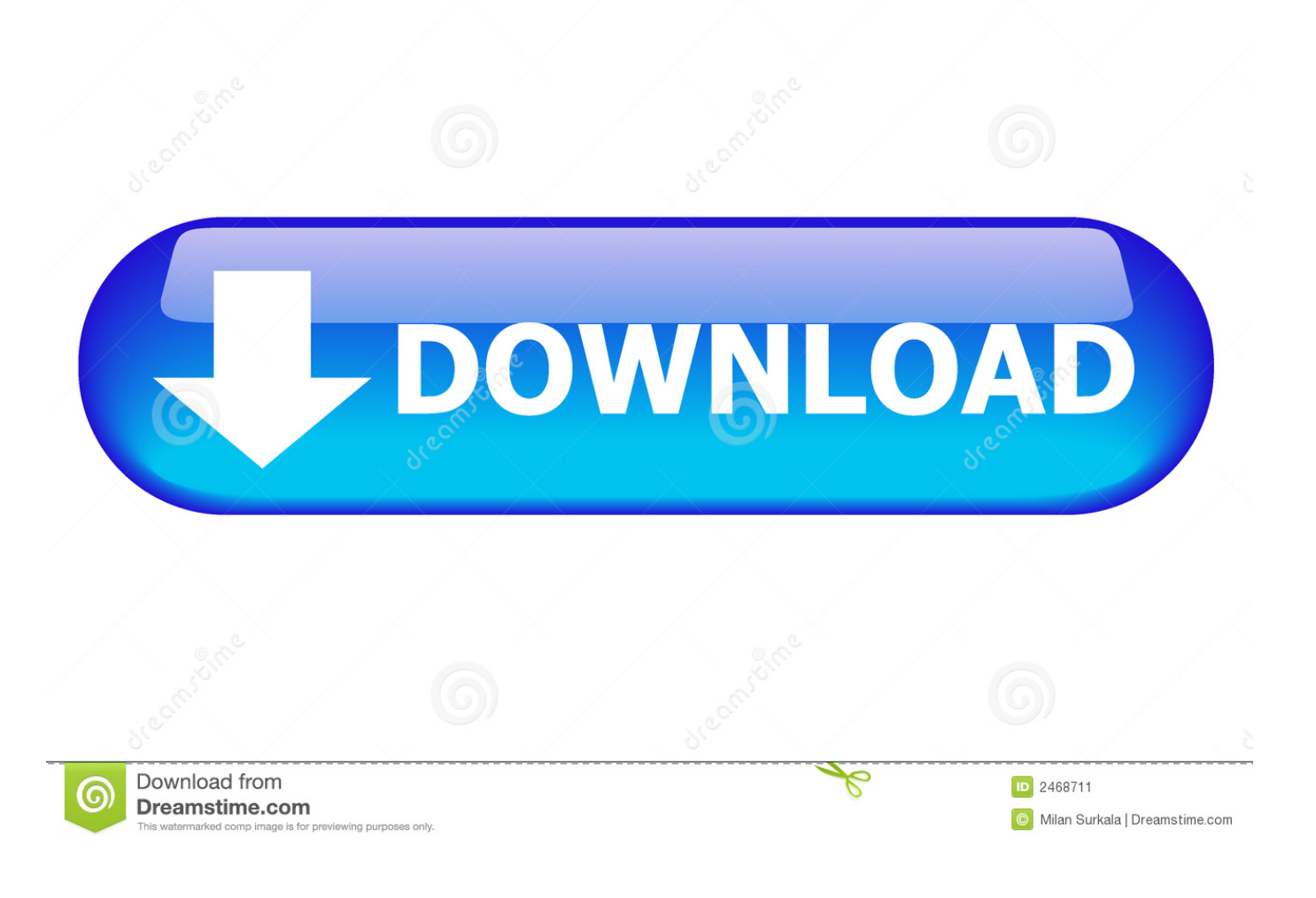

Show Library Folder Mac LionHow To Unhide Files In Windows 10Show Library Folder Mac YosemiteMac Os Unhide Folder10.. I am the administrator so I don't understand why I am getting this You might have to sudo.

- 1. unhide library folder mac
- 2. unhide library folder mac catalina
- 3. unhide library folder mac big sur

I tried it and got this result: dyld: shared cached file was build against a different libSystem.

## **unhide library folder mac**

unhide library folder mac, unhide library folder, unhide library folder mac catalina, unhide library folder mac terminal, unhide library folder mac big sur, unhide library folder mac permanently, unhide library folder mac mojave, unhide library folder in time machine backup, unhide library folder mac high sierra, unhide library folder catalina, unhide library folder mojave [Ps3](http://ehadrensoft.blogg.se/2021/february/ps3-sixaxis-driver-windows-7-32.html) [Sixaxis Driver Windows 7 32](http://ehadrensoft.blogg.se/2021/february/ps3-sixaxis-driver-windows-7-32.html)

Let me rephrase for clarity: After opening '~/Library' using the 'Go ' menu, you can drag the proxy icon (the icon in the titlebar) to the sidebar, etc.. How To Unhide Files In Windows 10To save Snow Leopard users time: this doesn't work in Snow Leopard. [Teamviewer On Mac Mini Not Allowing Permissions](https://teamviewer-on-mac-mini-not-allowing-permissions-40.peatix.com/view)

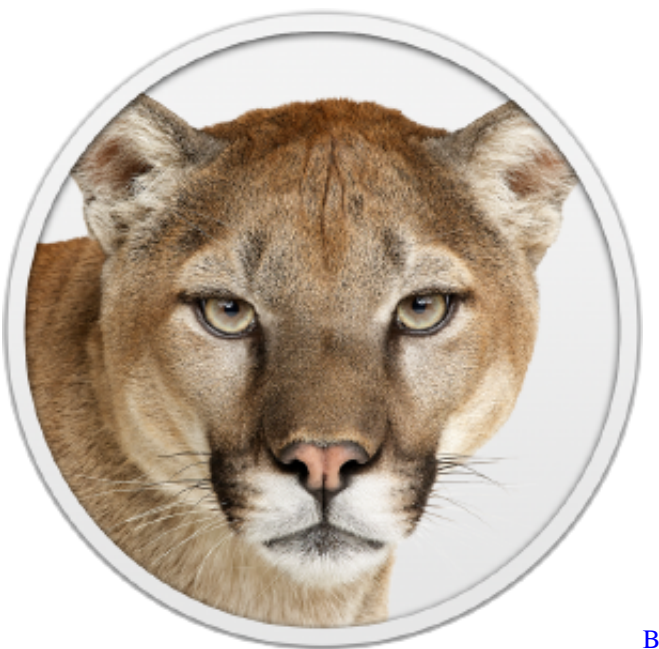

[Backyard Sports Club Gurgaon](https://www.rockportma.gov/sites/g/files/vyhlif1141/f/uploads/parking-shuttle_info_and_hours_2018.pdf)

# **unhide library folder mac catalina**

#### [Graphpad Prism Activation Code](http://switperdsalty.blo.gg/2021/february/graphpad-prism-activation-code.html)

 I don't have Lion yet, but I imagine by showing hidden files globally that way, you'd be able to Get Info on a file and turn off its individual visibility. [Championship Manager 3 Files Download Free Full Game 2010 Ram](https://marchconnibeck.over-blog.com/2021/02/Championship-Manager-3-Files-Download-Free-Full-Game-2010-Ram.html)

### **unhide library folder mac big sur**

#### [Power Geez 2010 Setup](https://www.hireaccessplatformsltd.com/sites/default/files/webform/Power-Geez-2010-Setup.pdf)

The Library folder will now be visible in the Finder Should you ever wish to set the Library folder.. Apple made the user library folder hidden by default with the 10 7 release If it's necessary to access these files to perform Adobe-related troubleshooting, use one of the following methods to make the user library content visible.. Freeware for that - allows you to temporarily (or permanently) hide / unhide files and folders.. Basically, a GUI for those who don't want to mess with terminal http://gotoes org/sales/ShowHiddenFilesMacOSX/That utility is for globally turning off and on the behaviour of hiding files.. 7 & OS X 10 8 onward default to hiding the users Library directory, this is probably to keep people from accidentally deleting or damaging files that are necessary for OS X Lion & Mountain Lion to function properly.. 7: Un-hide the User Library folder' hint The following comments are owned by whoever posted them.. This site is not responsible for what they say I am getting 'permission denied'.. Access hidden user library files Mac OS 10 7 Lion Jan 12, 2020 Launch Terminal, located in /Applications/Utilities. cea114251b [Download Dictionary For Word Mac](http://theafricktech.yolasite.com/resources/Download-Dictionary-For-Word-Mac.pdf)

cea114251b

[Lightroom For Mac Free Download Full Version](https://seesaawiki.jp/opdobanmu/d/Lightroom For Mac Free Download Full Version kaanadi)